## **KOHLER MPAC Automatic Transfer Switch Setup For Generator to Generator Application**

- 1. Connect PC to ATS via null modem cable or RS485
- 2. Energize ATS
- 3. Start the set up program by clicking on the *start* button on the lower left corner of the PC and selecting *programs, setup program, MPAC 1000 setup program*
- 4. Enter user name (ATS) and password (T340) **these are case sensitive**
- 5. Go to connection toolbar and scroll down to *connect*, click on it check that the icon in the lower left corner of the PC screen shows that the PC is connected to the ATS controller
- 6. Go to windows toolbar and select *new window*, select *date/time*, double click date and set date and time
- 7. Go to windows toolbar and select *new window*, *source info,* double click *source info* screen, check to make sure system voltage for normal and emergency is correct, check to insure phase rotation is correct (generator must be running to check phase rotation) phase rotation **must match for both generators** (change phase A and C to change phase rotation) **CAUTION: DO NOT CONNECT GENERATORS TO THE LOAD UNTIL PHASE ROTATION AND SYSTEM VOLTAGE IS CORRECT OR DAMAGE TO EQUIPMENT WILL OCCUR!**
- 8. Go to windows toolbar and select *new window*, *system summary,* double click window,
- 9. Set mode of operation to generator to generator
	- A) Leave transition mode as *open*
	- B) Deselect *peak shave*
	- C) Enable *in phase* monitor and set to 5 deg. Leading. Press OK to save
- 10. Go to windows toolbar and select *new window*, *programmable input / output*, double click window
	- A) Change *main logic board terminal input strip # 1* to *remote common fault* (common fault for generator N)
	- B) Change *main logic board terminal input strip # 2* to *remote common fault* (common fault for generator E)
	- C) Change *main logic board programmable output* to *start source N generator*
	- D) Set *input/output modules output # 1* to *standby source available*
	- E) Set *input/output modules output # 2* to *exerciser started*
	- F) Click OK to save
- 11. Go to windows toolbar and select *new window*, *system info* and enter designation, location, branch description, load description per company requirements

## **KOHLER MPAC ATS Generator-to-Generator Wiring Instructions**

- 1. Generator "N" start terminals are TB2 3 and 4 (generator "N" is connected to the normal source of the ATS) the start terminals are located in the generator controller (TB2)
- 2. Connect generator "N" start wire # 3 to the ATS TB1 terminal 3 (TB1 is located on the left side of the ATS controller)
- 3. Connect ATS TB1 terminal 4 to RDO 1 Common terminal (located on the I/O module board)
- 4. Install a jumper wire from RDO 1 Common terminal to RDO 2 Common terminal
- 5. Install a jumper wire from RDO 1 Normally Closed terminal to RDO 2 Normally Closed terminal
- 6. Install a wire from RDO 2 Normally Closed terminal to generator "N" Start terminal 4
- 7. Install 2 wires from generator "N", common fault relay (located in the black box behind the generator controller) terminals "C" and "NO" to the ATS TB1 programmable input 1 (terminals  $6 \& 7$ )
- 8. Connect generator "E" start wire # 3 to the ATS start terminal 15 (located on the lower left side of the ATS contactor) "look for red label marked as such"
- 9. Connect generator "E" start wire # 4 to the ATS start terminal 14 (located on the lower left side of the ATS contactor) "look for red label marked as such"
- 10. Install 2 wires from the generator "E" common fault relay (located in the black box behind the generator controller) to the ATS TB1 programmable input 2 (terminals  $8 \& 9$ )

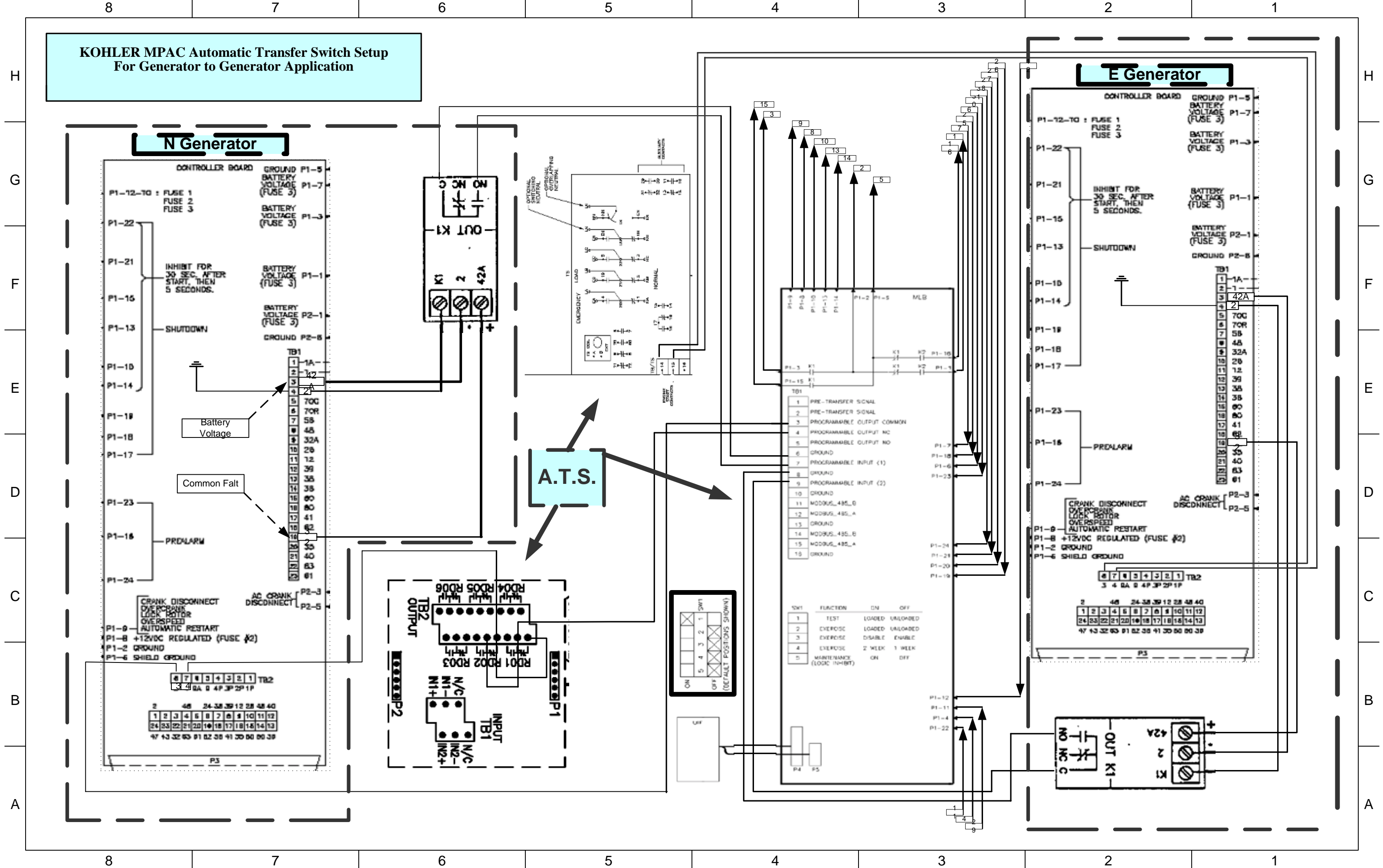

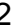

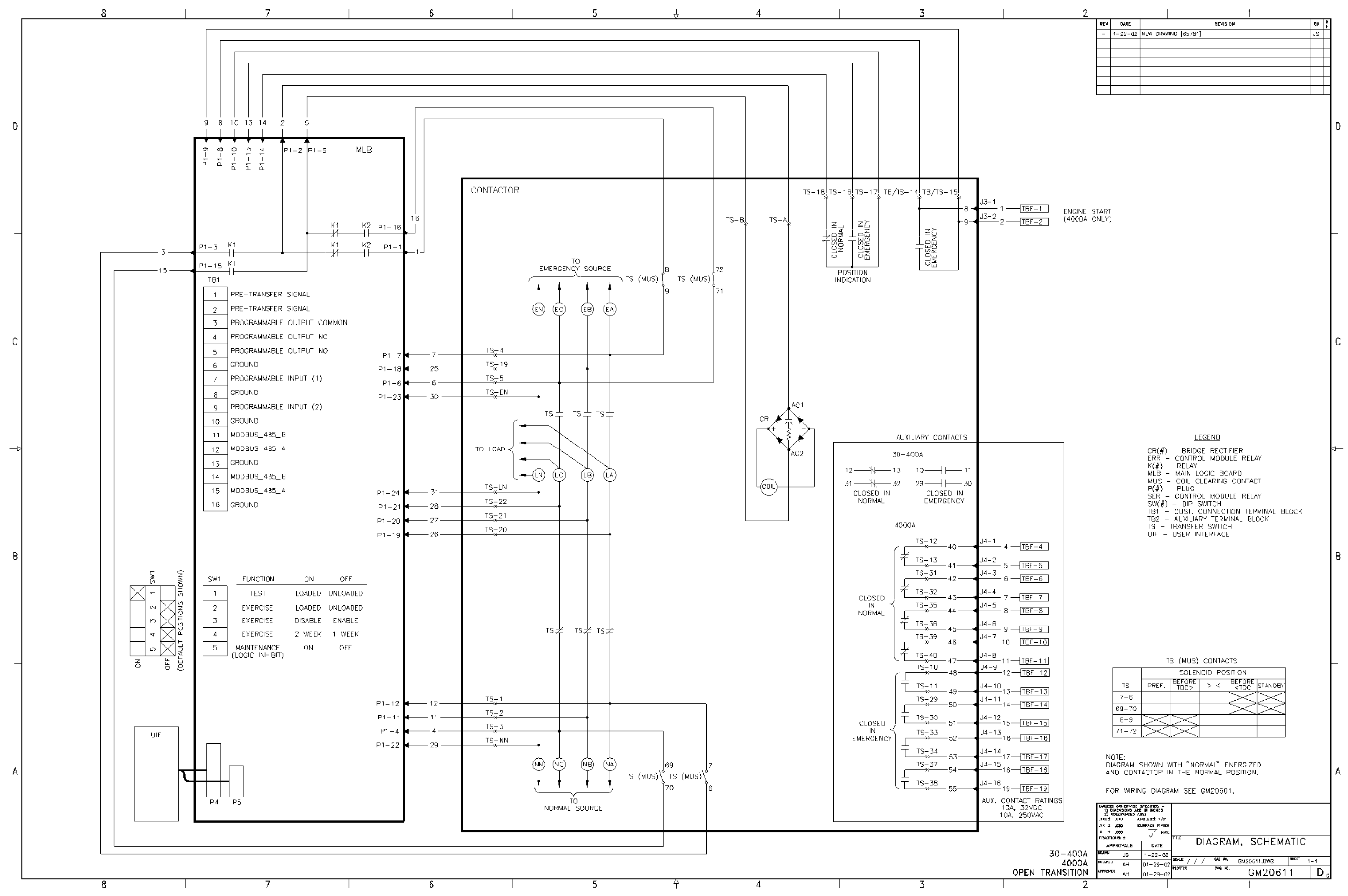

Schematic Diagram, Standard, Open Transition, 30-400A and 4000A, GM20611

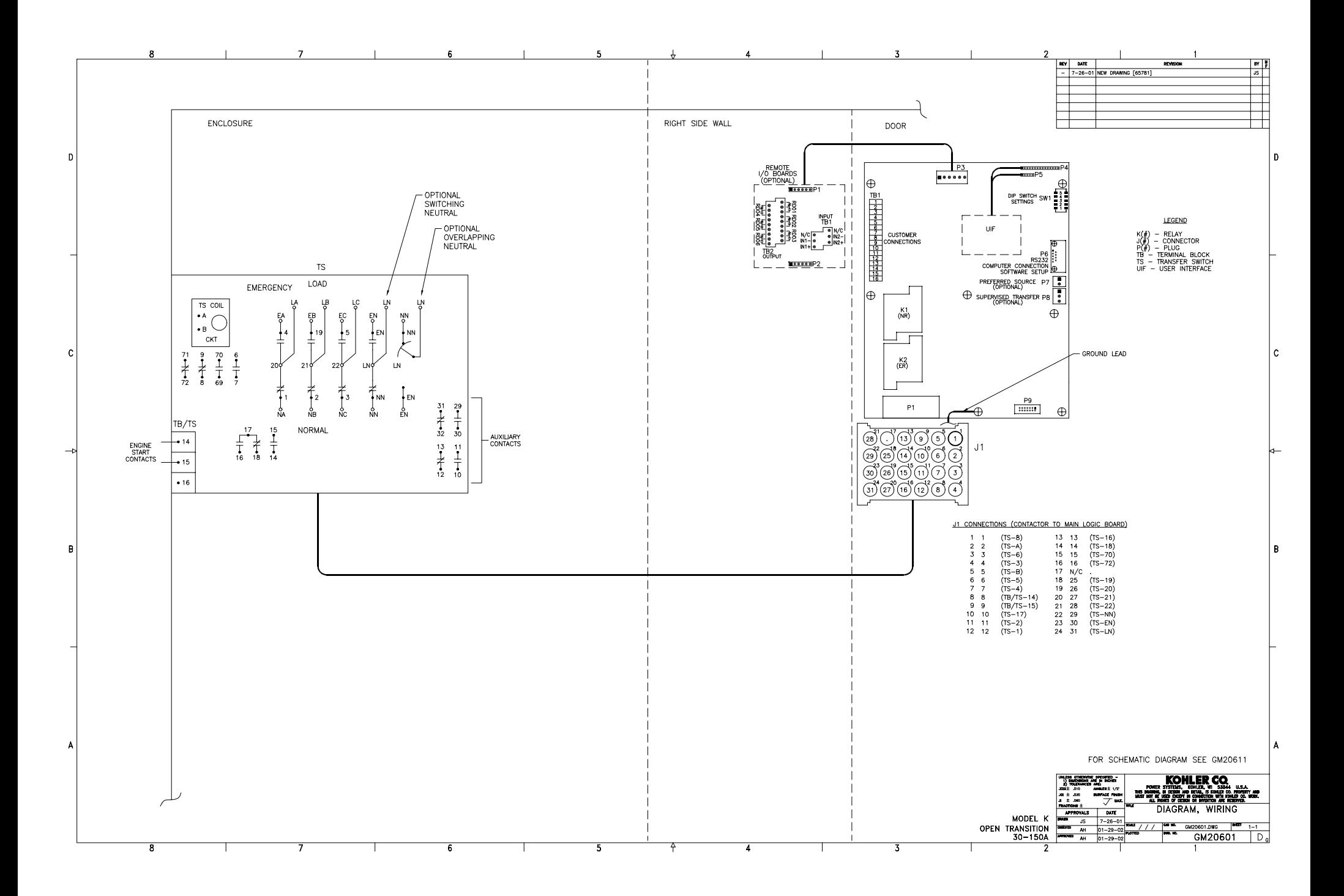

## **ACCESSORIES**

## **COMMON FAULT RELAY (Optional) DEC 3+**

This board provides a dry set of contacts to activate customer supplied remote alarms, shunt trips, indicators or other accessory devices if any one of various preselected fault conditions occur.

The relay will energize if the generator set is running and an input signal common to the generator set ground potential (-) is directed to the K1 terminal. Once energized the relay will remain latched until the system is reset by the main controller switch.

A common signal will be provided from terminal 32A if any of the following five faults occur:

**36 HIGH ENGINE TEMP. 38 LOW OIL PRESSURE 39 OVERSPEED 26 AUXILLIARY IND. 48 EMERGENCY STOP** 

A common signal will be provided from terminal 32 if any of the following occur.

**36 HIGH ENGINE TEMP** 38 LOW OIL PRESSURE **39 OVERSPEED 26 AUXILLIARY 12 OVERCRANK 35 LOW WATER TEMP. 40 PRE-HIGH ENG. TEMP. 41 PRE-LOW OIL PRESSURE 56 AIR DAMPER** 

Any of the above can be selected as a single monitored condition if desired.

Maximum resistive loads up to 10A @ 120vac can be applied to the output terminals. The relay contacts are gold flashed to allow use of low current draw devices. (.01A @ 28vdc min.)

Input power supply 42A and 2 is to the relay coil only and not intended to power customer supplied indicator loads.

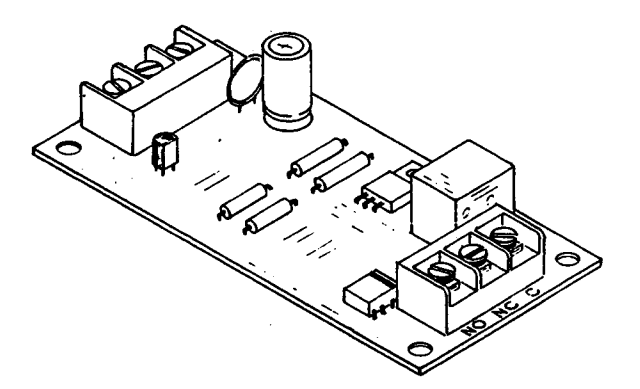

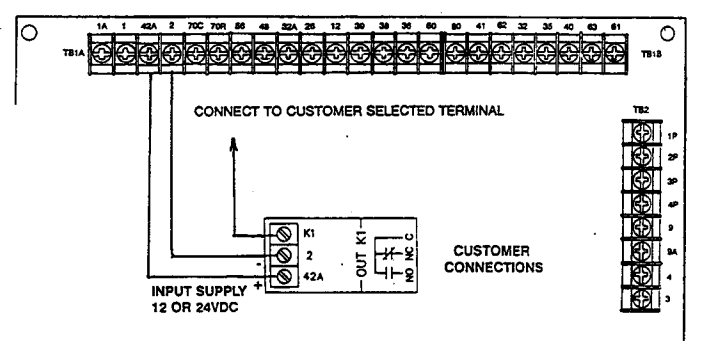

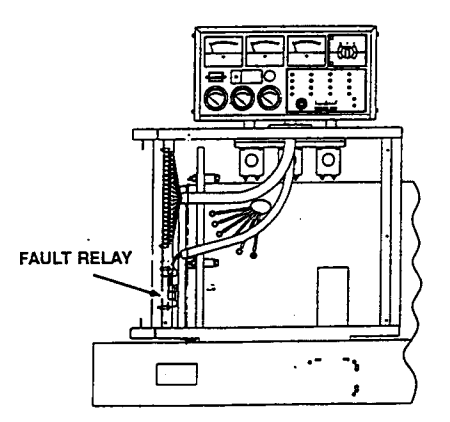

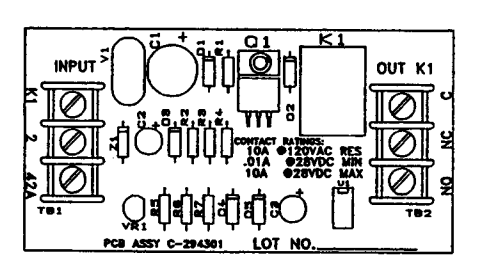

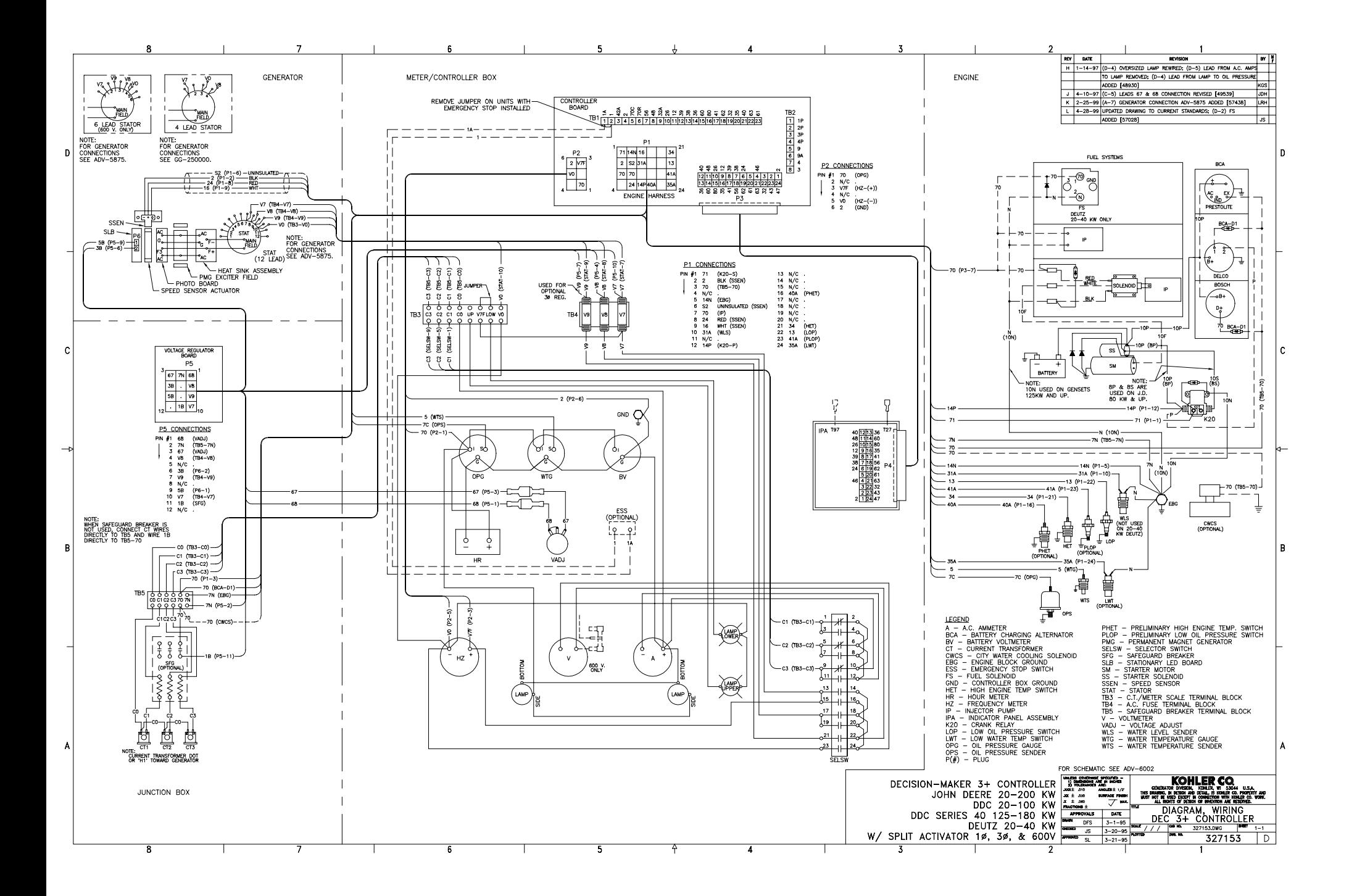

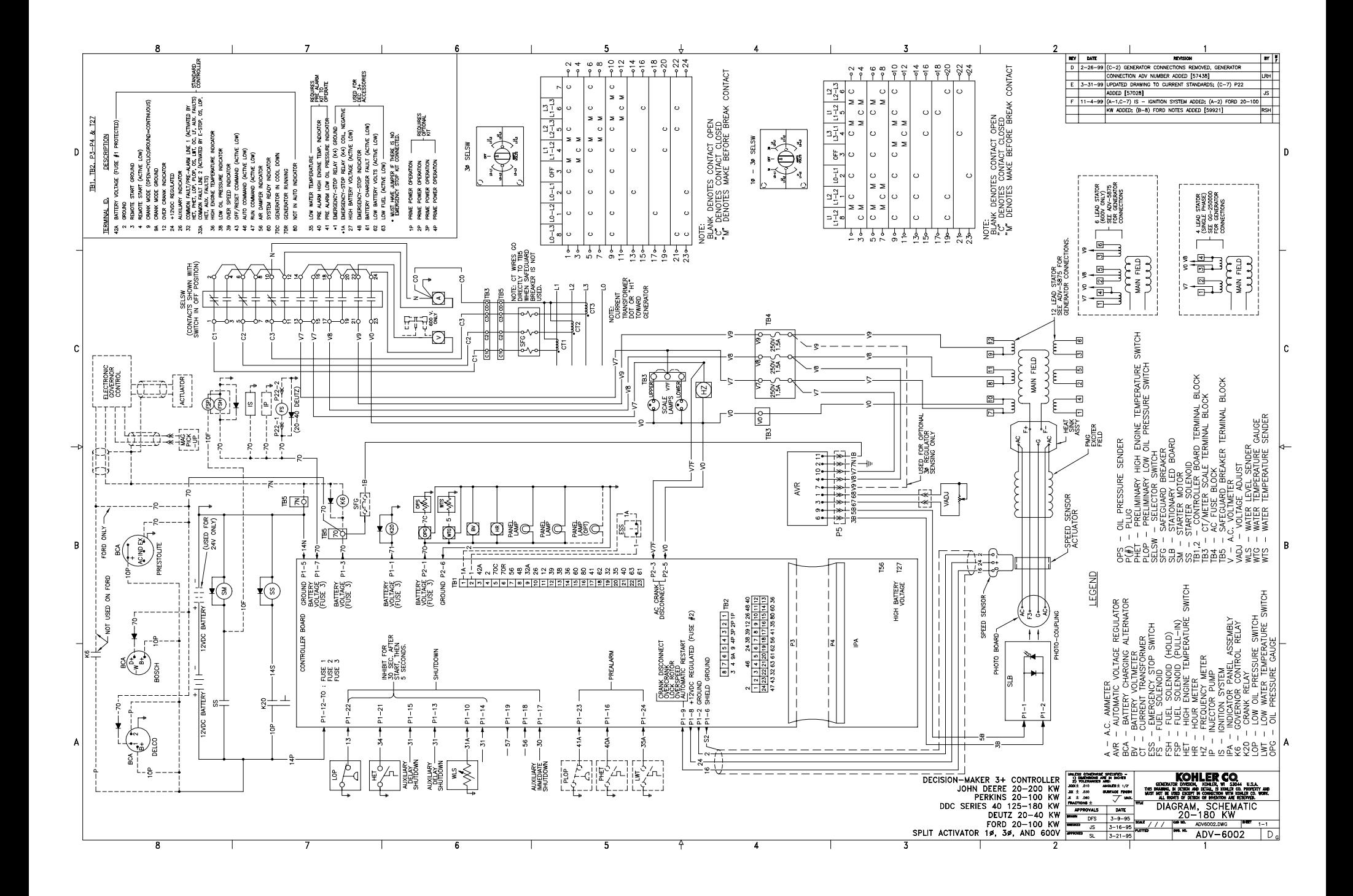